## **Friuli Web Solutions**

## **Iscrizione nuovi Utenti**

Per accedere alle funzionalità di DOCUMENTA i nuovi utenti devono effettuare la registrazione e questa operazione deve esseaccettata dal/dagli utenti già iscritti preposti a questa funzione.

Dal sottomenu "accettazione nuovi utenti":

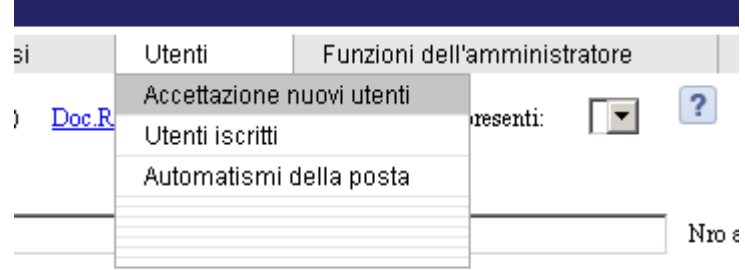

Si accede ai dati degli utenti che hanno richiesto la registrazione e che non sono stati precedentemente già accettati.

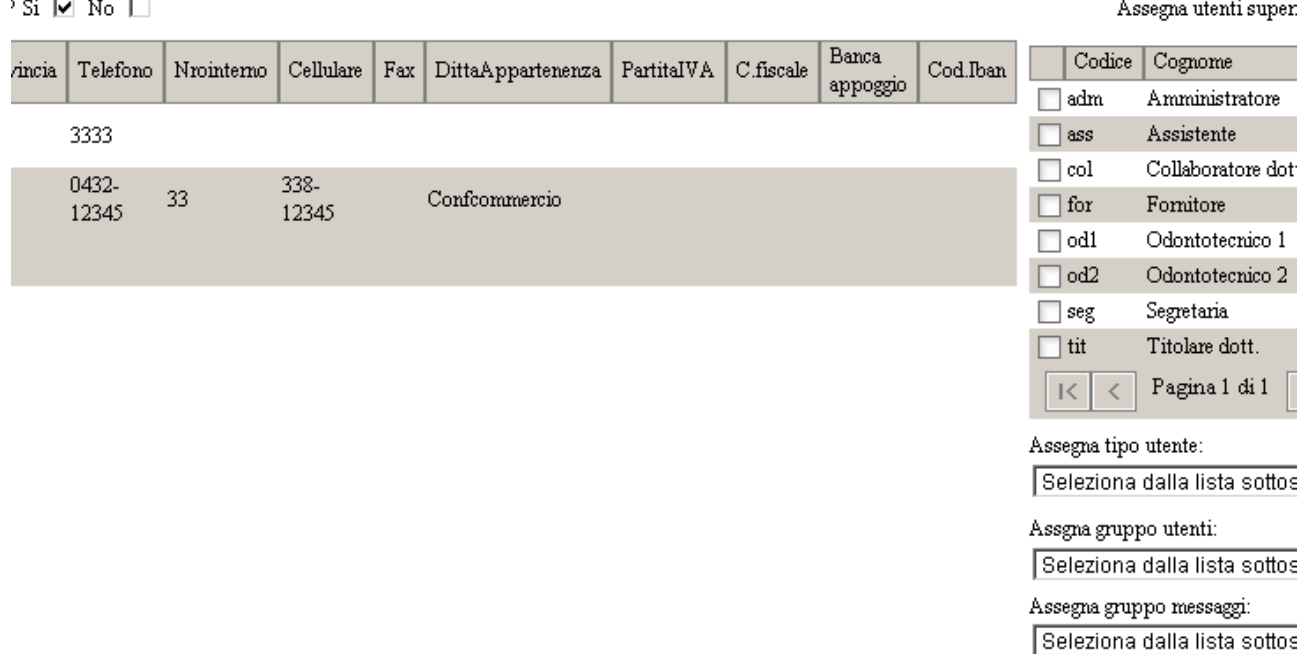

Le selezioni da fare sono le seguenti:

- 1) si desidera una numerazione progressiva per i documenti oppure viene utilizzata una numerazione progressiva per tutta l'Organizzazione.
- 2) Devono essere selezionati gli utenti superiori (uno o più) che vengono scelti fra gli utenti già iscritti. Viene così generata la gerarchia a cui sottosta ogni utente e che, tutavia, piò essere modificata in seguito. E' utile,per seplificare ed eliminare le correzioni di gerarchia successive, partire con l'iscrizione degli utenti superiori e così via scalando tutti gli altri.
- 3) Selezionare il tipo utente , il gruppo utenti e il gruppo mjessaggi in base allescelte fatte alla Lezione 2.